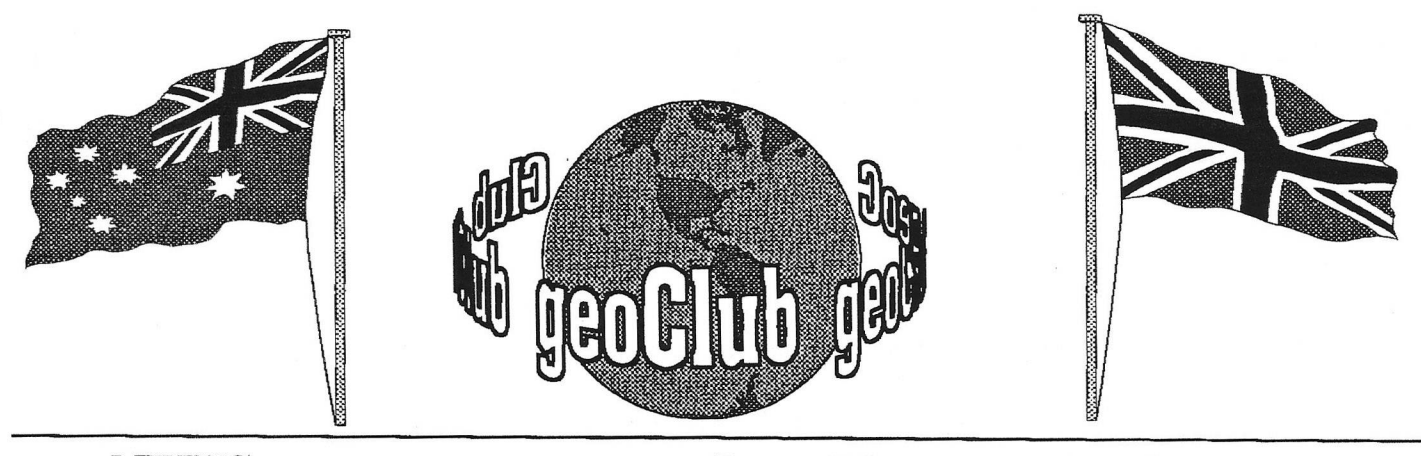

**geoNEWS** the Journal of geoCLUB **Issue 86 October 1998**

# **Editor's Comments**

I would first of all like to draw your attention to a letter from Peter Hunt of Australia on Page 2 which unfortunately puts the final nail in the geoClub coffin. As Pete has rightly said more and more members are leaving to move onto pastures new. I cannot say I blame them there comes a day when you have you move forward with progress . We have had a good run at just over 7 years and I have to agree with Pete, it's time to cal it quits .The loss of members does make it increasingly difficulty to continue especially as our printing costs go higher the less copies we have printed. It is also a fact that after 86 Issues finding something new to include in the newsletter is becoming harder, indeed these days with the lack of input from members I have to scour the Internet or rely on using articles from other newsletter like Zero Page.

So we will continue until the December issue when the subscription runs out and this will be the last ever issues of geoNews. I doubt it will ever become a collectors item. I know some of you will be disappointed that it has come to an end but nothing lasts forever.

There is however appear that there may well be a reprieve for the C64. On Page 8 and 9 is a report about a NEW C64. Unfortunately although there is a considerable amount of information about what it does, will be capable of, and consist of it, does not state if it will be compatible with present C64 software, as it mentions running Windows 3.1 it sounds more like an an old 286 abeit running much faster, but hardly a new C64. Only time will tell I suppose, hopefully we will have more on this next month when I have contacted them and asked a few questions

Happy Geos-ing, see you all in November . **Frank** 

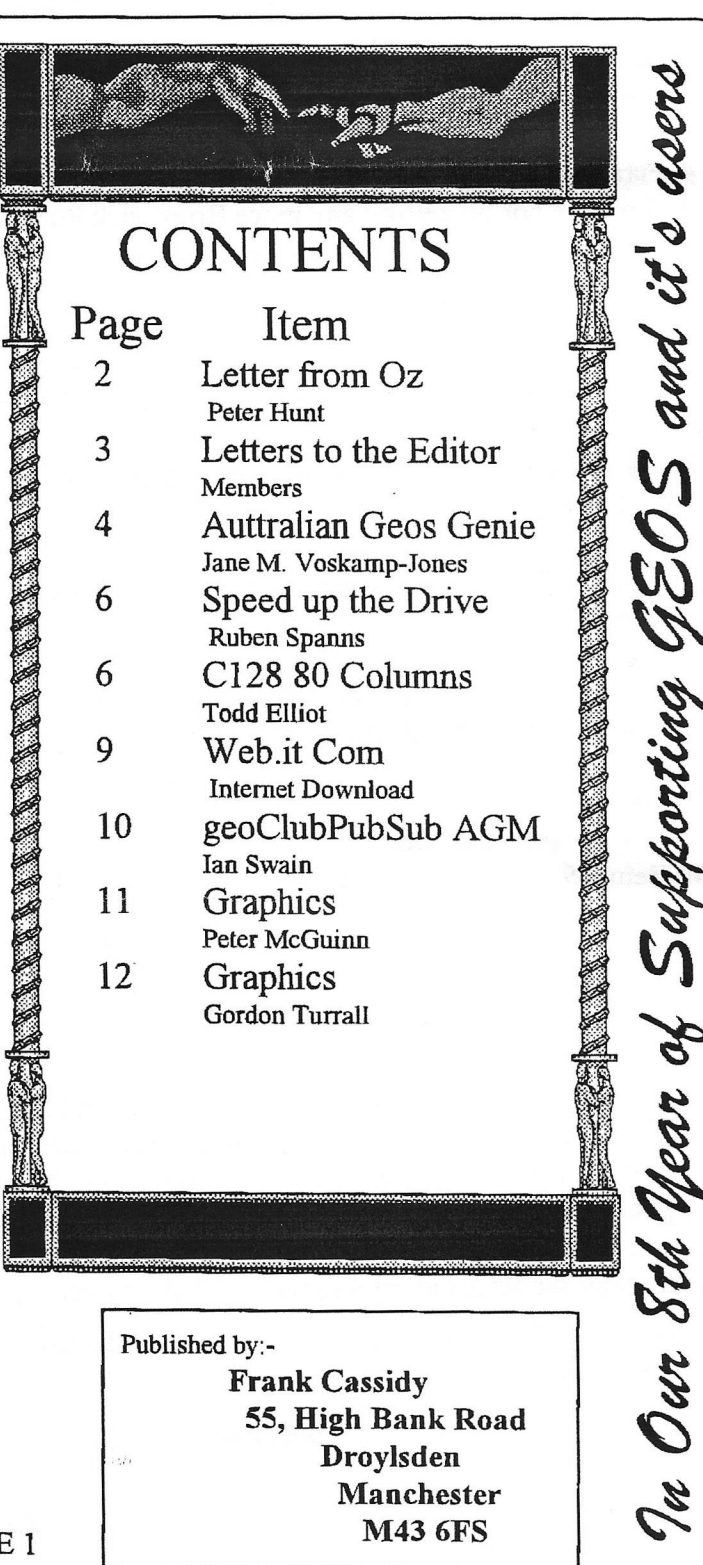

PAGE 1

Subject: Frank geoNEWS

Date: Sun, 30 Aug 1998 19:16:59 +1000

From: "phunt"  $\epsilon$ phunt@melbpc.org.au>

To: [<f.cassidy@virgin.net>](mailto:f.cassidy@virgin.net)

Hi Frank

Recieved with thanks on Friday 27th. August GeoNews September Issue.

I do hope you enjoyed your one weeks holiday & that the weather was kind.

But I have decided to call it a day by the end of this year. There is a number of reasons why I wish to resign.

1. Membership is now only 25 members & dropping each month.

2 .1 would be lucky to get on my 128 Commodore once a week.

3 .Very few Disk orders, maybe one a month.

4. Peter Boothman of Brunswick Publications has not renewed his membership.

So I will be not be getting any more Brunswick Publication Disks..

5. It"s getting harder to find any new disks for GeoClub library. I will only get the odd graphics disk off Peter McGuinn or Gordon Turrall..

6. As both Sharon & Terry resigned it's going to put more of a work load onto you which is not fair.

I find I am on my PC most days & know quite a few GeoClub members have sold there 64's & bought PC;s.

I have enjoyed recieving GeoNews each month, & I know everyone tells me what a first class job you have done. But we have to face facts, technology has beatan the trusty 64 Commodore.

One the bright side I just bought a new Epson Photo EX Colour Printer.This Colour Inkjet Printer will print up to 1400 DPI & using Photo glossy paper the printout is good as photo which to me was unbelivable.

In conclusion I have made many friends with being a member of GeoClub. I shall miss always there great letters, but I do believe the time is up to call it a day.

Yours Faithfully Peter Hunt GeoClub OZ 70 Betula St. Doveton Vic. 3177

Pete,

First of all I'd like to thank you for the E-Mail and for giving me what amounts to 4 months notice to quit, this is appreciated more than anything. I quite understand and respect your reasons and I have to admit I knew this day would come. I'd like to thank you for all the hard work you have done on behalf of geoclub in Australia, without you there never would have been a geoClub (geOzClub) branch donwn-under. When we first became friends and you volunteered to help out did you ever think it would go on for so long, 86 issues : not-out !. better than the England cricket team. All the Aussie members owe you their gratitude as I am sure they already

know and so it's time for you Peter Hunt to Stand Up and Take A Bow geoClub salutes you for all your sterling work.

Frank

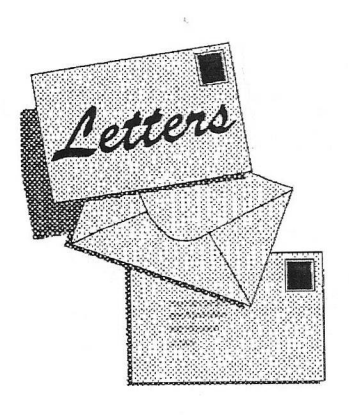

*'*7® *"76e S V n iO 'R*

4, Hulsidale, Hamnavoe, Burra, Shetland. ZE2 9LF Tel./Fax.:- (01595) 859535

#### Monday, 17 August 1998

Dear all,

Tony here, It is with great sadness that I'm typing this letter as I have come to the stage that I haw to give up my trusted CBM64 system and go P.C. I went mad and bought the offending contraption just over a week ago and have dismantled my other computer. I now have the bits for sale. In the time that I have been working with GEOS and all other CBM64 stuff I have made many friends and have achieved great feats using hat many people think of as a "dated' computer. This may be but the friendship surrounding this system is very strong and I can think of no other machine that has attracted such a following.

Due to work & family commitments, I have had neigh on any time to learn how to use this *cold* animal of a system and can see myself Struggling to get to grips with all the 'toys' that come with it. To me gone are the days of starting up GEOS and playing with it in an almost childlike way as it is just so easy to work with it. As an example it took me about half an hour to produce this letter and if I still had my GEOS system plugged together I could have done it in half the time because I wouldn't have had to go through all the hassle of setting up dozens of accessories! Never mind..you live and learn.

So my to friends, I bid you all a fond farewell and wish you all the very best

Regards

Tony

Dear Tony

Many thanks for your letter, as previously mentioned yet another coffin nail.I'm sure you'll get almost as much enjoyment out of your new system as you did your old, once you have spent time to get to know it. It's been a pleasure to know you and have you as a member of our small group of dedicated enthusiasts. If you get stuck with Win95 (or 98) you know where I am.

Kind regards

Frank

# FOR SALE

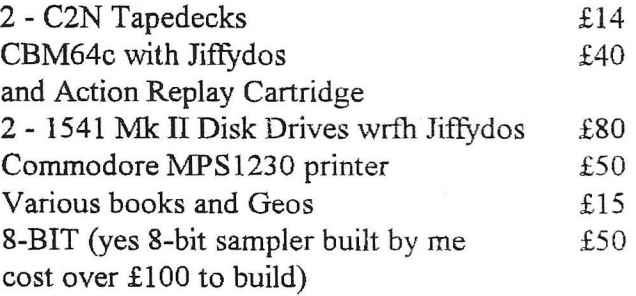

All prices are o.n.o. so just drop me a line and well come to a deal............................

### AND

If any of your readers are interested I have 2 datasettes, 4 powerpacks for sale.

For the strategists amoung you, 14 issues (1 to 15 but not 6) of Run 5 an Aussie Magazine produced by the Strategic Studies Group, and 7 of their strategy games on disk.

I also have a disk version of Easyscript with full documentation.

Offers wanted for any of the above, but I'm not after the earth!

Visits to car boot sales have given me thousands of games for the C64 that I am happy to sell at 50p each - all kinds, just send me your requests.

Finally, free to a good home (well for the cost of postage) a VTC20 with games, power pack and datassette.

Geoff Sutton, Tigh-Na-Sith, Main Street, Guildtown, Perthshire PH2 6BS

# The Australian

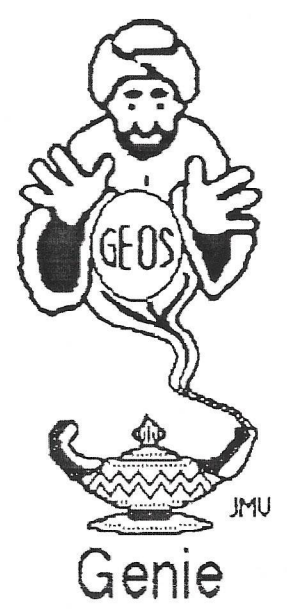

by Jane M. Voskamp - Jones

#### **Things Thai Go 'FONT' in GEOS fooeerr)**

#### **Wrong is Write vB**.1

We will start here, with the Application **V rong is V rite vS.l { V iV } , from t k Storm** Systems Disk 1, by Joseph P Buckley, aka Red Storm. Many of you may have encountered Joe's previous PD releases of  $V7.0$ {or lower}, if so, then you are slightly ahead of those who have never seen WIW before. **ViV** v8.1 is a 40/80 column mode Application program, and requires GEOS vi.3 or greater to run

One of the main uses for WiW for geoWrite **usen is to revert v2.1 geo Vrite files written by som toM else, into v2.Q or** *h m r/* **or** *is* **I Jo, back out to I** *mt A***BC G again. V i V** effectively allows you to convert geoWrite files, up, down or across, to different versions **or form as, and it is fairly sim ple to use .** *'*

You can convert geoWrite text files between any of the three current file formats, and also convert both standard CBM PET ASCII and True ASCII sequential text files into any of the three current geo Write formal files. Using WiW you may also convert any of the current geo Write format files into a CBM PET ASCII or True ASCII sequential text files. This is extremely convenient for users of different Vord Processors. I love the fact that this **program is so versatile.**

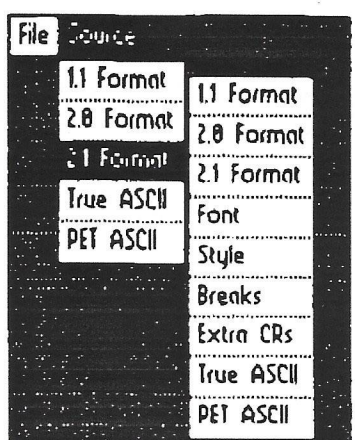

But the main reason for discussing WiW here is that you may also change just the font, or just the style of an entire geoWrite document **in one operation You may also replace any instances of more than out carriage return** with a single carriage return

**As it turns out, I didn't find this feature us** helpful as I thought that it would be. Right at the start it tricks you anyway. You need to have a Text Scrap present on your disk. Not just any Text Scrap mind you, but you need **to pre-think I Ms and pul in your T ujs Scrap a** sample of the font or style that you are **desiring to change to.**

I expected a Dialog Box (DBox) to be presented after clicking on font from the menu, wanting to have me select the current font, followed by another to have me select the new font. Not. The Text Scrap was the **key to whole operation being performed,** without one it would put up DBox to say that no Scrap was found

Once you have got that far though, a **RenameFile DBox was put up with a plus**  $\{\dagger\}$ sign placed after the current name. You click on OK to continue and that is that. You can now exit WiW and cross back to geoWrite to **view your new fik. This all presented as a** limitation to me, and I can use better programs to get where I am going with **this exercise. Sorry.**

In WiW you can also switch between 40 and **80 colum n m oies {under G EO S128 only), A** new feature for WiW is that a custom *ison* of the destination geoWrite text file is copied directly from the geoWrite source file. If the sourte file was CBM DOS sequential text file, then the destination geo Write file will default to the ViW Icon

Storm Systems Disk 1 is a great collection of **excellent original programs created, ia i k m ost part, hy Joseph P Buckley, aka Red 8ton& T k last knawn address I had for Joe is 464 Beii® Street V .Q u ia ey M A 02169-1307** USA, but I am not aware of the currency of his address. Further, I do not have any information of where this disk is currently available or it's current cost. Sorry. But if **you do find a sourte, don't forgst to enquire** further for price and shipping details. [Allow for conversion rates and bank charges).

#### Font Changer vl.0

**Foal Changer vl.O is from Jim Collette's** Collette Utilities disk. Font Changer is a **40/80 A pplication program w hich w ill se&a** through your existing geoWrite files and **replace all occurrences of a selected font with** any other font. It will only list fonts that it can find on the disk. So you should always have the fonts that were used in the file, on **disk.**

**V k n run a D B ox is displayed to e itk r Open a fEoV rite fiLe, or Quii ha£k to DeskTop Click on Q pea and you ar\* presented with a** DBGetFile hox to select your text file. Click on the file required and then click on the Open **gadget. Y ou are nert presented with t k Select** Font DBox Click on the Font you need to change in the file, then click the Open gadget.

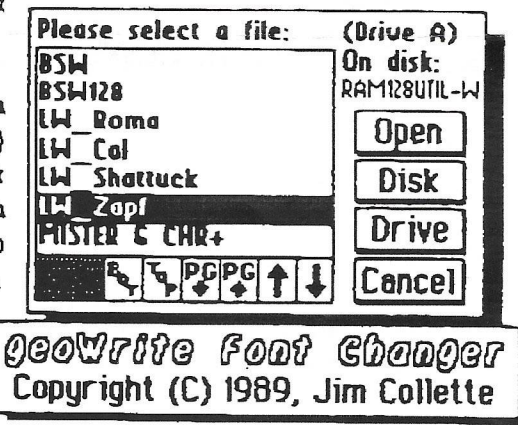

How you are prompted for the point size that you want to be changed by another DBox The sizes used in the file by that font are shown Click on the size to change I

clicking on the number itself, and then the OK gadget. I never found a need for the All gadget, although the Cancel gadget is handy if you elicked too quickly on the wrong font size and need to go back a step.

Next you are prompted for the new font, with the new font's Select Font DBox Click on your font, then on the Open gadget, and then click on the new font's point size number in the next DBox And change presto in a short time, the fonts are changed for you, and the geoWrite file will be written back to disk. The first Open/Quit DBox is re-displayed Quit to enter geoWrite to check out the changes. It is that easy.

This is my program of choice for this particular operation Il gives me all I ever wanted, and more, to make the changing of fonts within a document simple and convenient.

CMD has taken up distributing Jim Collette's hest programs as a collection in Collette Only a brief introduction is **Utilities.** The full packaged with the disk. documentation is provided on the disk as geoWrite files, making it a cinch to get started

I am pleased that a company such as CMD has put their support behind one of today's most prolific authors in the GEOS field Collette Utilities is available from :- Creative Micro Designs Ins PO Box 646 East Longmeadow MA 01028 USA Allow for conversion to US dollars, and bank charges. [Enquire for details on current prices and freight charges].

#### FontSvap

FoulSwap (FS) comes in two PD versions -FoniSwap64 vi.0 (FS64) and FontSwap128 v1.5 (FS128). FontSwap was written by Payton W Snider II, aka geoWorm Productions. The modifications to GEOS128 mode were written and added by Randy **Winchester** 

FS is a Desk Accessory (DA) program which is meant to be accessed from the geos Menu in either geoWrite, geoPaint, or geoPublish FS is not intended for use from the text editor from geoPublish though For more information on the menus in either geoWrite and geoPaint, refer to the relevant sections in 'The World of GEOS HandBook II (\*\*\*)

F864 works only with GEOS64, and FS128 works only with GEOS128 {40/80 columns I found this to be a rather allowed). unforgiving program, with not a huge amount of nurnose, especially if I was in the wrong mode (geoWrite 80 columns), or the wrong version. (GEOS128 for FS64) aurreghb!

To start the program at all from your document, there MUST BE eight or more fonts on your disk, or it will stay on the introduction screen. The programs purpose is to temporarily re-arrange the font files that your program 'sees' on your current disk until the eight that you want to access by geo-whatever are in place where you want them from the font menu

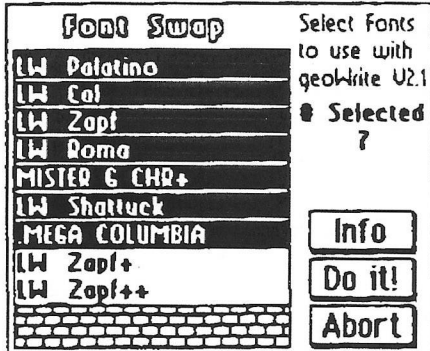

All the program does is cosmetically re-arrange the fonts that can be 'seen' from Il does not actually your document. physically change anything on your disk. So next time, you have got to do it all again or you will end up with BSW in your text.

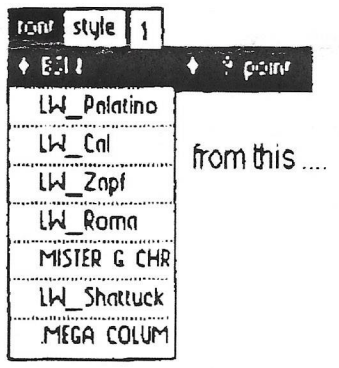

My answer to this is to get organized and know what fonts you want or need for your job, and stay with them, as too many fonts jumbles things up too much and will make

your document look like a poor-mans day out (no offence). So really you should not need a program like this anyway, but then I am WAY too organized so I am told

| tont style 1  |                          |
|---------------|--------------------------|
| $+611$        | <sup>9</sup> point<br>O. |
| $LW_2$ Zapf++ |                          |
| $lH$ $Zap1+$  | to this                  |
| MISTER G CHR  |                          |
| LW Roma       |                          |
| lW Zapf       |                          |
| LW Cal        |                          |
| LW Palatino   |                          |

Readers Three Wishes And All That

Send in your comments, or great GEOS discoveries, and I will respond when I can in this column, unless you wish a private reply. in which case please send a SSA(Business)E and I will write you back.

The Australian GeosGenie **PO Bax 635** Enfield Plaza 5085 South Australia Telephone (08) 8260 4062

(\*\*) The World of GEOS HandBook Series. are currently available from JMV Grafix PO Box 635 Enfield Plaza 5085 South Australia

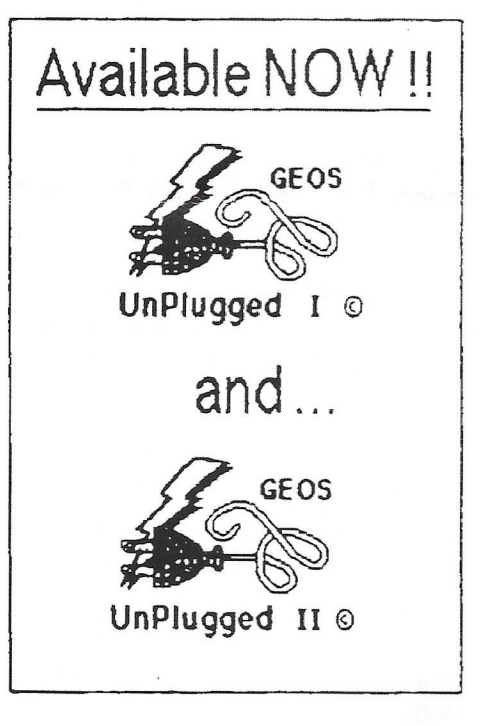

# Speeding up the Disk Drive

#### Ruben Spaans

I've been fiddling with fast disk routines the last days. Those are fun. I've done some of that myself.

I've managed to speed up the phase where the bytes are send/received via \$18Q0/\$DD00, thus being able to read ail blocks from track 1-17 in 44 seconds.

As you know from seeing other programs do it, a well-tuned fast-loader should be able to read an entire disk in about 40 seconds. So I'd say you're at half speed. :)

1. How can I speed it up further? (without sacrificing crucial stuff like error checking)

In one word: interleave! I suspect, given what you said above, that you are reading the sectors off the disk in order, 0, 1, 2, 3, ...

It turns out that that is not the most efficient way to read a disk.

Transfering a disk sector occurs in several phases. First, you must read the data off the disk, then decode the GCR data, then transfer the data to the computer. All of these take time, and it is crucial to realize that the disk keeps rotating during all of this time!

When you read the sector off the disk, first you have to wait for the sector to come around the disk and slide under the disk head. This takes a random, somewhat indeterminate amount of time, if you've only just started reading, or just switched to a new track on the disk. Reading the disk, however, takes a short, constant amount of time (about  $1/20<sup>th</sup>$  of a disk rotation).

Then, you need to convert the GCR. This process is time-consuming, and perhaps four or five disk sectors will slide by the head while you are doing this.

Then, once converted, you must send the data to the computer. Depending on your transfer routines, this can also take another four to five sectors worth of time.

Only when you're done with that, then you are ready to read the next sector! But, while you were doing your calculations, the disk rotated so that perhaps sector 8 is now the sector passing by the head, and when you go to read sector 1, you have to wait for the disk to rotate halfway around again before you can start reading and translating. In that amount of time, you could have read and transferred another whole sector!

The answer: Read the sectors out of order! First read sector 0, then sector 10, halfway around the disk. You can read and send two sectors per rotation, rather than just one. Twice the speed. In fact, this matches almost exactly with how the 1541 interleaves files on the disk, for the exact same reason. :)

2. Can I speed up the routine where the drive converts the 320 bytes from the disk into the 256 bytes with are to be sent over?

Some fast-loaders do speed up this process, and squeeze a bit more out, but the interleave trick saves a lot of time all by itself. With your own convert routines, you could get possibly three sectors per rotation.

3. Where can I get a memory map of the drive memory? (addresses \$0000-\$0800, \$1800, \$1C00)

Most of my info comes from a book called Inside Commodore DOS. It is a rather exhaustive work.

# C<sub>128</sub> 80 Columns

### Todd Elliot answers

Linards Ticmanis asks

*Also, how do you find out which screen is active? Can interrupts happen while the driver code rum? May the VDC be accessed directly, or is there a routine that must be called for this?* 

Here's a couple of postings written by Maurice Randall that I've saved;

To do dire chip registers. It's not a problem, but it's not as easy as the 40 column screen.

As for colors, I can dig some of the routines out of The Wave and geoSHELL for you, Give me some time.

The background screen in 80 column mode spans two sections of memory. Half of it is in \$6000-\$7f3f while the second half is in \$a000-\$bf3f. So basically, it uses the 40 column foreground and background screen memory for this purpose.

Do you see something here? If you don't need to use the background screen in 80 column mode, you have a whole extra 8000 bytes of ram to use at \$a000 in addition to the 8000 bytes at \$6000. This allows an 80 column program to be more elaborate than a 40 column program.

I'll see if I can find some useful routines for putting data directly to the 80 column screen also. But one trick you might want to consider is to put double wide bits on the background screen and then let GEOS put the data to the foreground screen using RecoverRectangle.

You could also create screen-sized photo scraps in memory and then using the doubling feature of GEOS 128, let GEOS place the photo scrap to the foreground screen and do the doubling for you.

You will be bypassing some of the stuff that GEOS supports. The current version of GEOS 128 expects the screen to be of a certain size and located in VDC memory at location \$0000. If you expand to 400 lines, you can still have the screen begin at \$0000, but GEOS will only access the upper half. The mouse won't move to the bottom half, and GEOS also won't do any drawing of fonts or other graphics down there. I'm not positive on this, but if you do a coordinate that is below the  $200<sup>th</sup>$  line, it might perform the task, but only up to the  $255<sup>th</sup>$  line. Vertical coordinates are done using one byte only.

[Todd's Note: I discussed with Maurice that GEOS does support 640x400 graphics mode. Just write the upper 200 scanlines to the foreground screen using stock GEOS routines, and write the last lower 200 scanlines to the *background* screen using stock GEOS routines. Then use a custom routine to transfer the *background* screen contents to the lower 200 scanlines. Viola! A 640x400 screen is supported in GEOS 128, Maurice conceded that this was very possible. The only glitch is the mouse; It only has one byte for a vertical coordinate, and thus would not go all the way down beyond 255 scanlines.]

A possibility could arise where you might let GEOS manage the upper half of the screen and you have your own custom routines for managing the lower half.

I might devise a new method for dealing with larger screens when I get to the upgrade of GEOS 128. Maybe.

I'm assuming you are in 80 column mode. Now, when you call a routine that draws to the screen, GEOS will either draw to the foreground, the background, or both depending on the bits in dispBufferOn. Here's how you set up the coordinates to use RecoverRectangle:

 $r2L = top$  $r2H = bottom$  $r3 = left$  $r4 = right$ 

r2L must range from 0-199 r2H must be 0-199 and must be greater than r2L r3 must be 0-639 (for 80 columns) r4 must be 0-639 and be greater than r3.

;this will clear the background screen... LoadB dispBufferOn,#ST\_WR\_BACK LoadB r2L,#0 LoadB r2H,#199 LoadW r3,#0 LoadW r4,#639 Ida #0 jsr SetPattem jsr Rectangle

Generally, you would call SetPattem prior to setting up the registers for Rectangle, but this example works too because SetPattem doesn't trash any register.

Now, Rectangle in the previous example doesn't alter the values in r2L-r4 so we can immediately call RecoverRectangle to clear the foreground screen, or whatever is in the background screen will show up on the foreground screen. So, you could clear the background screen, as above, do any drawing like you want to do or put up a photo scrap, etc. GEOS will still only draw to the background screen. Then set up your registers for RecoverRectangle just like we did above and have GEOS pull the data to the foreground screen.

Keep in mind that you only have to use 80 column doubling bits if you are planning on also supporting 40 column screens or if you are pasting 40 column photo scraps to the 80 column screen.

This was taken off the internet and all a bit too *tevhnical for me but I am sure there are some of you* out there who understand what it's all about and will *find the matter of interest. FRANK* 

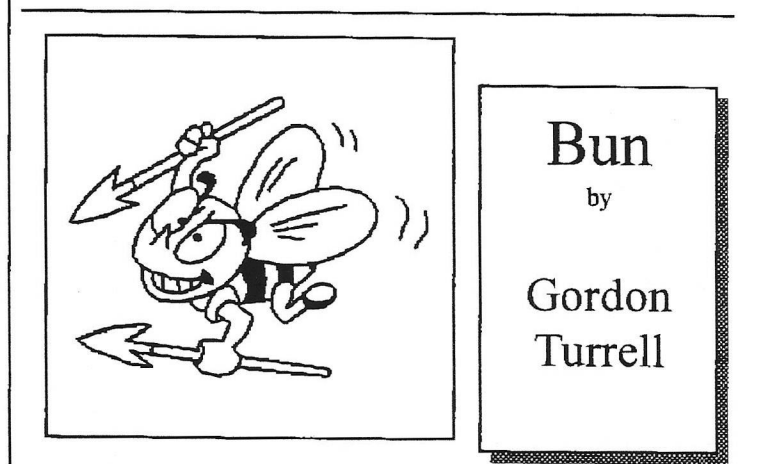

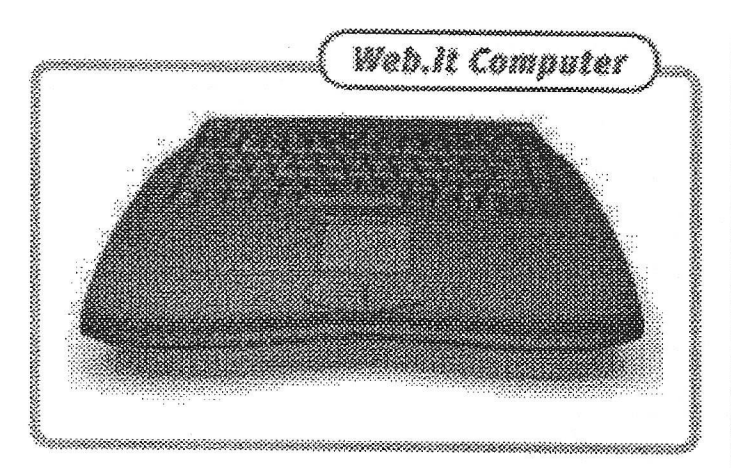

Or how to turn a TV into your personal communicator, entetainer, tutor and organiser?

COMMODORE 64 In the early ages of home computing, Comodore introduced the Commodore 64. One of the most well-known compu ers ever. These days, hundreds of thousands of enthusiasts still use their C64 for entertainment, programming or whatever.

If you think the C64 has died a long time ago, you couldn't be more wrong. In fact, the famous Commodore 64 is more alive than ever! A new design, new technologies, easy to use, based on DOS and Windows 3.1 ... We are proud to introduce the rebirth of the Commodore 64; Web.it!!

WITH A WEB.IT, you can do real word-processing and spreadsheets. Using Lotus 123 and Ami-Pro. Surf die Internet and get e-mail with Netscape. Using the Web.it as your family's agenda with Lotus Organiser. Even play Solitaire or lots of stunning Commodore 64 games using the C64 emulator. You can do many of the things you do on your desktop PC.

JUST CONNECT IT to your television and start immediately! Computing has never been so easy. No rocket science installing procedures, just switch it on and your Web.it will start-up in just a few seconds.

THE VERY NEW WEB.IT is designed to keep it simple. Expansion modules and accessories are available to suite your needs. Future upgrades can be done easily. And you will be the expert!

Memory 16Mb RAM ( upgradeable to 32Mb) 16Mb ROM 2Mb Flash Memory' **CPU** AMD ELAN SC405 66-100 MHZ Micro controller

Floppy Disk Drive 3.5" 1.44 MB

#### Operating System DOS V.7 including year 2000 and Euro currency features and Windows 3.1

Input/Output Built-in Serial Interface for connection to RS-232 device Built-in Printer Port PC-Card connector (1 x Type III or 2 x Type II) Built-in Infrared Port for external devices like keyboard,

Game/MIDI port for joystick or MIDI keyboard Line in / Line out / Mic in Phone line connector

Display facilities Instant connectivity to external computer monitor or projector IGS Cyber 2010 1MB PAL (630x480/800x600 50 Khz) / NTSC (640x480 60 Khz) Instant connectivity to either PAL or NTSC television using SCART-connector

Sound 16-bit stereo FM sound

Connectivity 56k flex V34/V90 Rockwell modem

Input Devices Intergrated ergonomic keyboard 86-keys keyboard Intergrated touch-/pen pad

Built-in Applications TCP/IP communication dialer Netscape Navigator browser and e-mail program Lotus AmiPro wordprocessor Lotus 123 spreadsheet software Lotus Organiser Lots of Windows applications like Paint. Write, Terminal, Media-PIayer, Solitaire etc.

## **Who Are** We ?.

## **Web Computers International**

Web Computers International is based in the Netherlands Antilles and has a subsidiary in Antwerp, Belgium. The company was founded in 1998 with the objective of developing a new home computing standard. Web Computers International stands out by responding flexibly to market demand and integrating technology from leading market players into a unique and affordable product.

### **AMD**

Founded in 1969, AMD today is a global supplier of integrated circuits(ICs) for the personal and networked computer and communications markets. The company reported revenues of \$2.4 billion in 1997 and has approximately 12,700 employees worldwide. AMD produces processors for Microsoft Windows compatible PCs, flash memories, products for communications and networking applications, and through its subsidiary, Vantis Corporation-programmable logic devices. AMD has manufacturing facilities in the U.S., Asia, and Japan, and sales offices throughout the world. The Elan SC400 microprocessor combines the industry-proven Am486 CPU core with a comprehensive set of peripherals in an advanced 0,35 micron process. The mobile computing peripheral set consists of multiple PLLs, PMU, dual PC card sockets, LCD graphics controller, IrDA infrared port, and power management features. <http://www.amd.com>

### **Phoenix**

Phoenix Technologies is the leading innovator and supplier of enabling software and services fundamental to personal computers, servers, peripherals and information appliances. The

company works closely with manufacturers to integrate key emerging standards such as ACPI, USB and IEEE 1394. Phoenix enables OEMs to optimize engineering resources by licensing advanced software with full integration services to help them increase product differentiation and reduce time to market.

Headquartered in San Jose, Calif., Phoenix Technologies has offices worldwide including California, Oregon, Massachusetts, Tokyo, Taipei, Seoul, London, Geneva and Munich. Information on all Phoenix Technologies products is available at: http:// [www.phoenix.com](http://www.phoenix.com)

#### **Aztech**

Established in 1986 and based in Singapore, Aztech is a leading manufacturer and supplier of a full range of multimedia and communications solutions for desktop computers. Aztech is one of the major suppliers of sound cards worldwide, and is the third largest modem supplier in the world (Dataquest '97). Aztech has embarked on the development of Set-Top boxes. Aztech is instrumental in the mechanical design and tooling fabrication, packaging design, electronic hardware design and development, modem design and development, the certification programs as well as the manufacturing of the Commodore C64, Web.it internet computer. [http://www.aztech.com.](http://www.aztech.com) sg

#### **Rockwell**

Rockwell Semiconductor Systems is a leading worldwide provider of semiconductor system solutions for personal communications electronics products used in personal computing, network access, personal imaging, wireless communications and digital infotainment applications. These products leverage the company's 30-year heritage in mixed-signal computing in such key areas as signalprocessing algorithms, signal conversion, and communications protocols. For more information, visit the Rockwell Semiconductor Systems website at <http://www.rss.rockwell.com/>.

#### IGS Technologies, Inc.

IGS Technologies, Inc. was key in delivering the CyberPro 2010 graphics chipset with its integrated PAL/NTSC output features that were necessary for outstanding TV display quality. More information about the company and their products can be found on: <http://www.igst.com>

#### IBM and Lotus

Web.it was devised and developed in close co-operation with IBM and Lotus, which handled its software aspects. The development partners opted to incorporate embedded software, so that the user can operate all the functions of Web.it instantly and at the touch of a single button. The ease-of-use and low price of Web.it make the Internet accessible for all.

The long-term global co-operation between Web Computers International, IBM and Lotus demonstrates their high expectations that Web.it can bridge the business and consumer markets for the net. As an Internet computer, Web.it offers consumers the opportunity to participate in the e-commerce developments taking place on the net, including electronic shopping, <http://www.ibm.com>http:// wvw.lotus.com Stylishly-designed all-in-one computer CeBIT Hanover (Germany), 26 August, 1998 — Web Computers International today launched the Web.it Internet computer. An easy-to-use home computer for all the family, the Web.it will be available at electrical shops and department stores in Germany, the UK and France from the end of September. In October The United States and Benelux will follow.

Thanks to its stylish design, Web.it is a boon to any living room. And for anyone who doesn't want to have an expensive office-style computer at home, it's the ideal way to surf the Internet and to send and receive e-mail. Web.it is in many ways reminiscent of its renowned predecessor, the Commodore C64. It's just about as small and, like the C64, Web.it can be linked directly to a television set. What's more, Web.it is supplied with an impressive package of software:

The popular Netscape program for Internet surfing and e-mail a Lotus word processor the celebrated Lotus 1-2-3 spreadsheet program Lotus Organizer and—last but not least— Commodore 64 emulator, which enables it to play C64 games.

The user can start any of these programs using the hot-keys which form the top row of the keyboard. Thanks to these handy keys, switching between programs is a user-friendly procedure. The complete, all-in-one Web.it living-room computer retails just below US\$400. This price includes every imaginable facility: telephone connector and modem, keyboard, touchpad., penpad and ports for floppies, a printer, a PC card, MIDI, a separate monitor, a projector, and so on. Web.it is also easy to enhance with an optional infrared remote control unit.

## **IBM and Lotus participation**

Web.it was devised and developed in close co-operation with IBM and Lotus, which handled its software aspects. The development partners opted to incorporate embedded software, so that the user can operate all the functions of Web.it instantly and at the touch of a single button. The ease-of-use and low price of Web.it make the Internet accessible for all. The longterm global co-operation between Web Computers International, IBM and Lotus demonstrates their high expectations that Web.it can bridge the business and consumer markets for the net. As an Internet computer, Web.it offers consumers the opportunity to participate in the e-commerce developments taking place on the net, including electronic shopping.

"We chose to work with IBM and Lotus because of their vast experience in the field of thin clients and their technological expertise in Web computers and set-top boxes," says Gerard Lindhout, Director of Web Computers International.

Web Computers International is based in the Netherlands Antilles and has a subsidiary in Antwerp, Belgium. The company was founded in 1998 with the objective of developing a new home computing standard. Web Computers International stands out by responding flexibly to market demand and integrating technology from leading market players into a unique and affordable product. For more information, contact:

Web Computers International AEC Antwerp Branch Lange Lozanastraat 176-182For more information, contact:

Web Computers International AEC Antwerp Branch Lange Lozanastraat 176-182 B-2018 Antwerp, Belgium E-mail: [info@webcomputers.net](mailto:info@webcomputers.net)

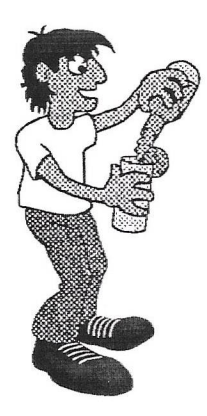

# geoClubPubSub Committee Annual General Meeting (minutes)

For their Annaal General Meeting the geoPLER committee abandoned their usual **pleeting place, The North Euston Hotebat Fleetwood for** the old world charm of the Grapes at Wrea<del>n Green</del>. Away from the **holiday bustle of me < oast Wrea Green in the Fylde coulftryside is almost** unspoilt by modern development and still has cricket played on the village green and ducks on the village pond.

geonut had sped north a few days cardier and brought the good weather with him. A sudden storm at about 4 am that morning had put his caravan electrics out of action, but, he was able to report that he had been able to get the most important bit namely the **TA** back working. Not only **were the electrics out o a** couple of inches of water anothing to Dave, as all engineer for one of our water supply and sewage companies he had probably trod in a lot worse in **his working career.**

At this special meeting members were accompanied by their wives, mistresses, fovers partners or just a friend. More than one a member was not allowed. The management had brought out of storage a round table of amost Arthurian proportions to accomodate us.

Computer talk was banned at the table, but I am sure Franks ears were almost hight by the end of the evening. The highlight of the meal was the two senior of entres producing real section citizens discount card and getting us a discount of E21.83 of the this cost of the meal.

A **few more than normal to allow BOB an early the first tram out of Fleetwood. He ing it home.**

A **very pleasant evening, anyone within easy distance is welcome to join us for a few drinks and a chat at our next get together. Ring 01253-874474.**

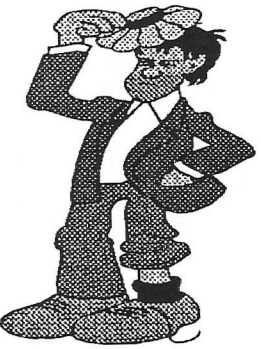

Graphics by Peter McGuinn of New Zealand

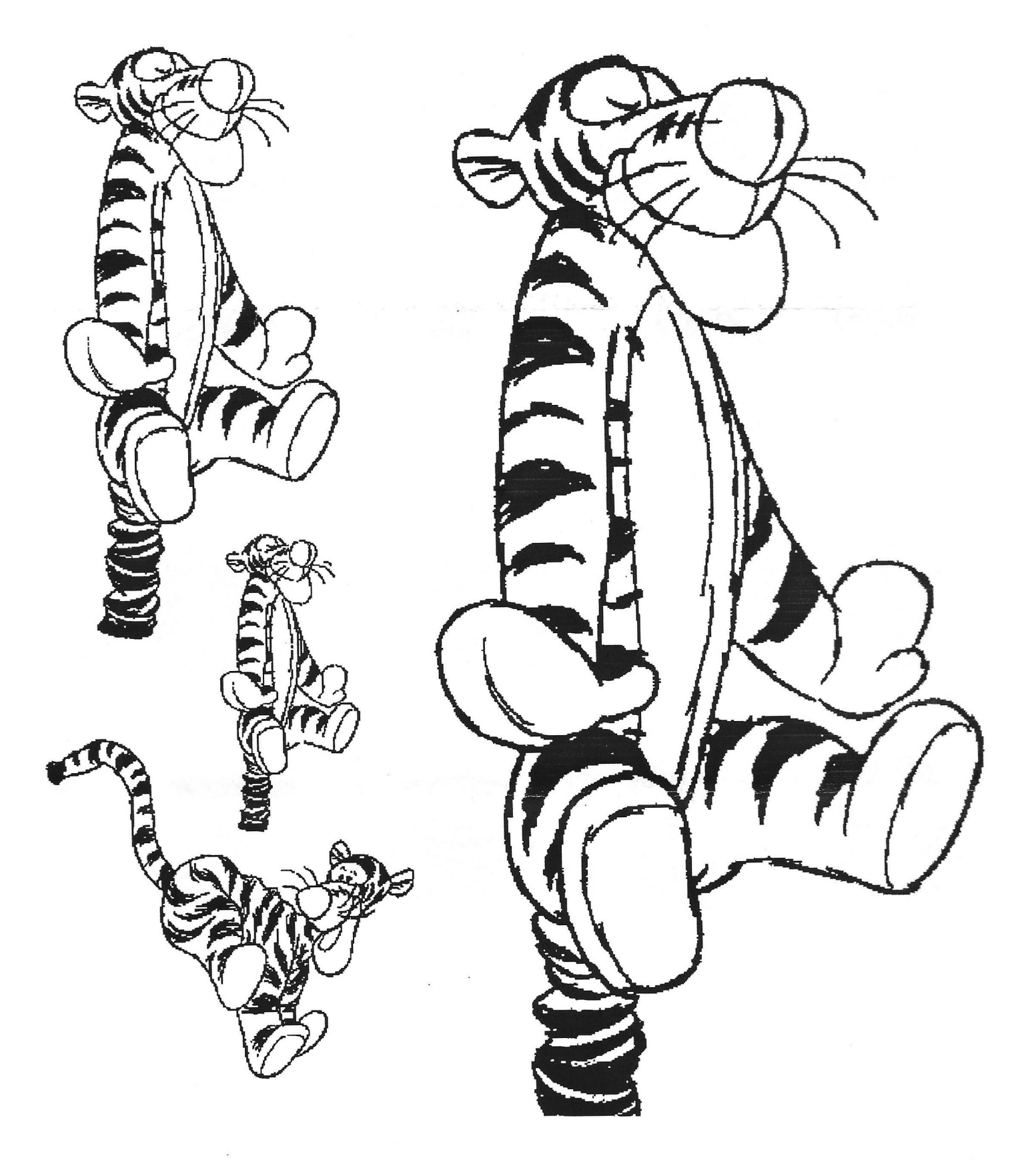

# Graphics by Gordon Turrall of Australia

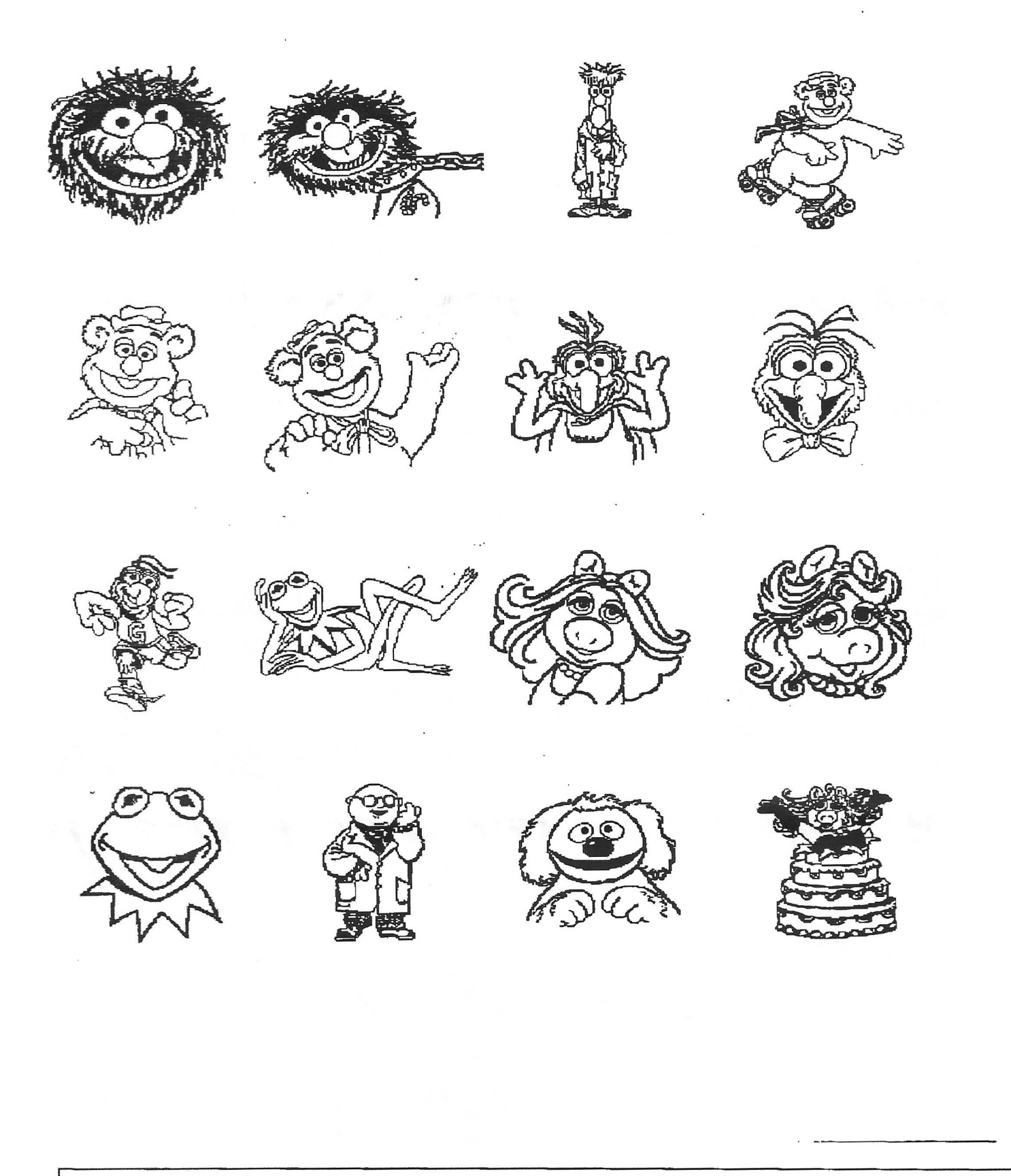

geoClub and geoNews are copyright 1991 F.Cassidy, 55, High Bank Road, Droylsden, Manchesdter M43 6FS England geOzClub and geOzNews are copyright 1991 Peter Hunt, 70, Betula Street, Doveton, Victoria ,3177, Australia